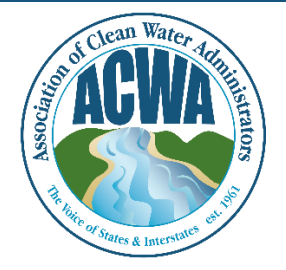

ASSOCIATION OF CLEAN WATER ADMINISTRATORS

1634 I Street, NW, Suite 750 WASHINGTON, DC 20006 TEL: 202-756-0605 WWW.ACWA-US.ORG

## **Change Your Password**

Step 1. Go to ACWA's Member365 portal [\(https://acwa.member365.com/\)](https://acwa.member365.com/). Your login username and password were provided by the Member365 system via email. If you do not have that original email please contact [memberservices@acwa-us.org.](mailto:memberservices@acwa-us.org)

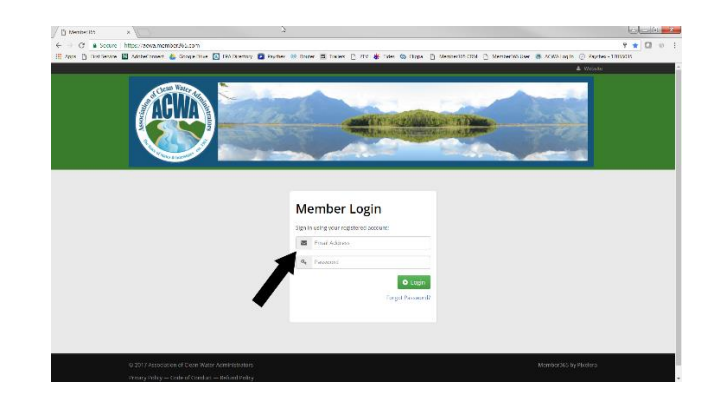

Step 2. Go to the **My Account**, **My Profile** menu item and select the **Password** tab.

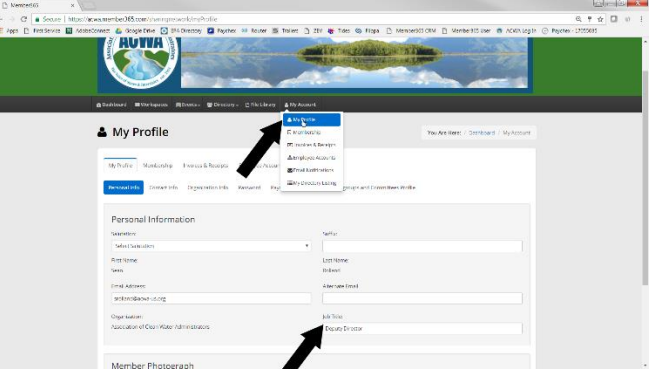

Step 3. Fill in the appropriate boxes and then click on the **Update Password** button at the bottom left when you are done.

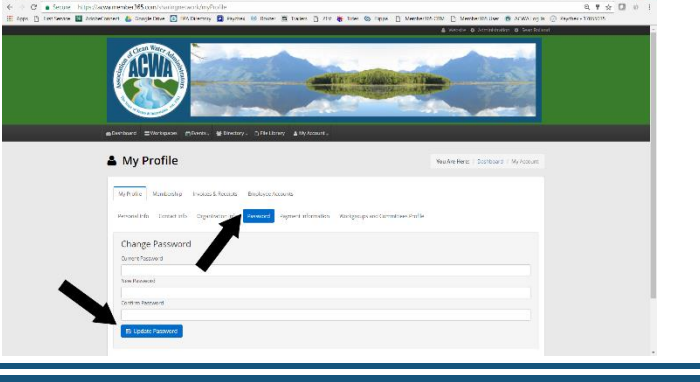